**C** LCS: ICT Support>
MICROSOFT WORD ONLINE

# **Microsoft Word Online**

### **Instructions**

### **Accessing Word Online**

You can access "Word Online" by going to **my.littleover.derby.sch.uk** through your internet browser and clicking on the **Word Online** tile.

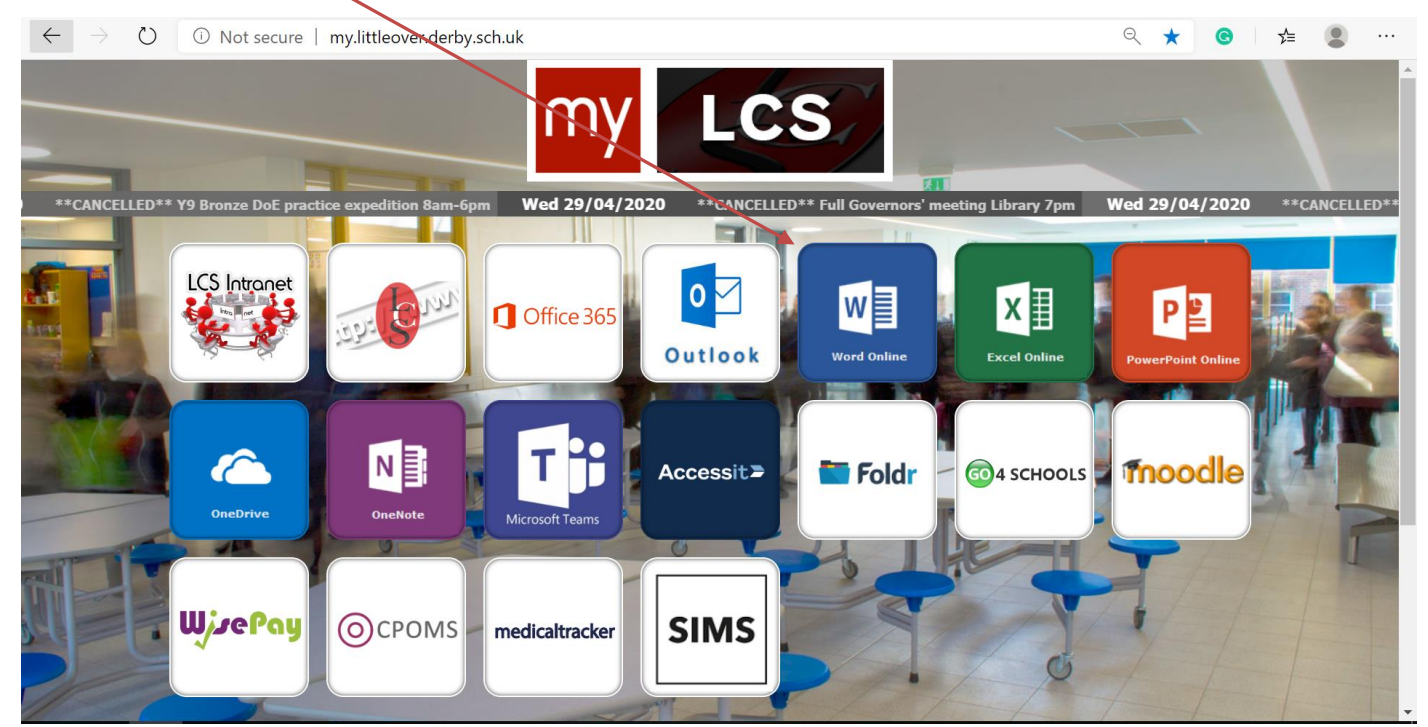

Once the page loads you will need to enter your school email address and click **next**.

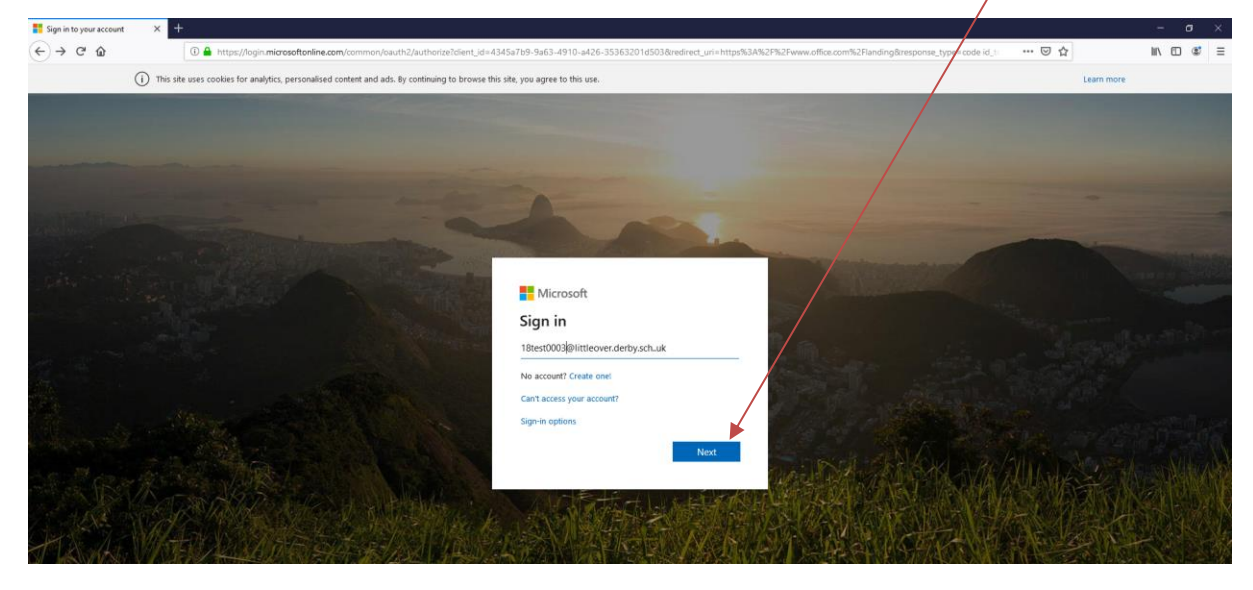

## LCS: ICT Support>

#### **MICROSOFT WORD ONL INE**

After doing this you will need to enter your password and click **Sign In**. This is the same password you use to sign in to the school computers.

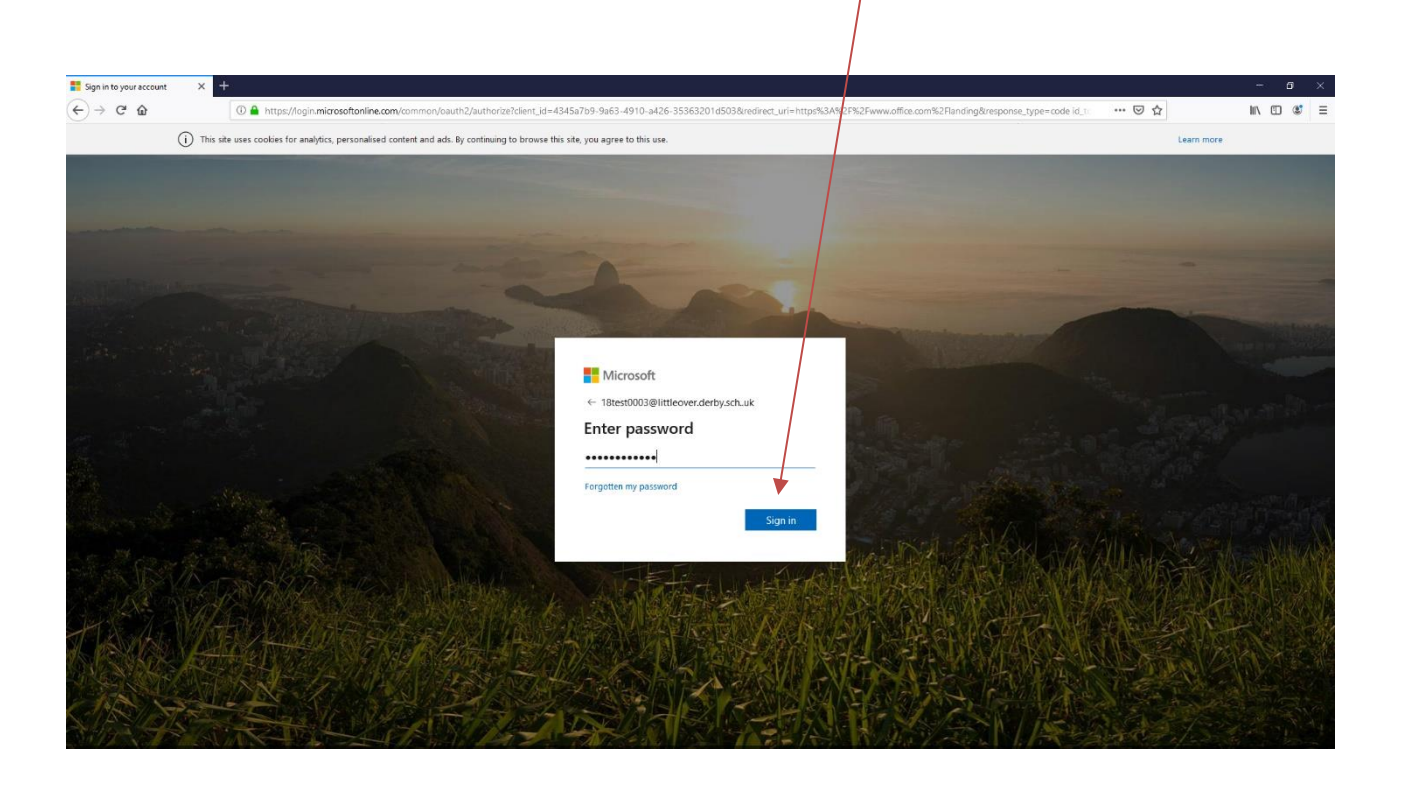

You should now have access to Word Online.